\*Текст после \* - комментарий. Удалите из шаблона все комментарии. Вместо ... вставьте число/слово/предложение/несколько предложений, т.е. ваш ответ.

\* Для обновления номеров рисунков и таблии используйте выделение всего текста и F9.

\*Обратите внимание, что некоторые результаты и ошибки связаны с последующими результатами, в том числе в других пунктах (например, модель системы и статистические результаты работы системы). Поэтому для получения максимального балла за последующие действия необходимо правильно выполнить предыдущие шаги.

# Системный анализ и проектирование сложных систем

# Домашнее задание №1

# ФИО, № группы: ...

Возьмите систему массового обслуживания, с которой вы сталкиваетесь. Минимальные требования к системе/модели: 4 ресурса; использование/задействование 2-х параметров агентов и использование хотя бы одного из них в работе какого-либо ресурса; 3 условия/перехода; стохастические показатели работы элементов; завершение работы системы по числу обслуженных агентов.

- 1. Опишите работу системы. Выберите временной интервал моделирования. Укажите упрощения, допущения, которые вы используете при создании модели системы. Укажите потенциальную цель/назначение анализа этой системы. Постройте схему системы (1 балл).
- 2. Разработайте имитационную модель системы в программе AnyLogic (3 балла).
- 3. Создайте 2D и 3D анимацию модели (1 балл).
- 4. Осуществите сбор статистики работы модели, добавьте минимум 1 диаграмму для ресурса, 1 диаграмму для очереди, 1 временной график, 1 гистограмму, 1 блок измерения времени. Для каждого ресурса определите коэффициент загрузки, среднее время обработки, число транзактов/агентов получивших отказ в обслуживании. Для каждой очереди определите среднюю длину очереди, среднее время пребывания требований в очереди (1 балл).
- 5. Добавьте на экран эксперимента и запуска модели элемент управления интенсивностью поступления агентов. Увеличьте в 2 раза интенсивность поступления агентов. Опишите словами, как изменятся результаты моделирования работы системы. Уменьшите в 2 раза по сравнению с исходным значением интенсивность поступления требований. Опишите словами, как изменятся результаты моделирования работы системы (1 балл).
- 6. Проведите эксперимент по варьированию минимум 2-х параметров модели и визуализируйте результаты. При визуализации отобразите значения варьируемых параметров и значения минимум 2-х результатов работы системы (2 балла).
- 7. Выберите целевую функцию, которая связана с потенциальной целью/назначением анализа системы. Проведите оптимизационный эксперимент. Опишите полученный результат (1 балл).

 $1.$ Опишите работу системы. Выберите временной интервал моделирования. Укажите упрощения, допущения, которые вы используете при создании модели системы. Укажите потенциальную цель/назначение анализа этой системы. Постройте схему системы (1 балл).

Описание работы системы: ... Временной интервал моделирования: ... Упрощения, допущения модели: ... Потенциальная цель/назначение анализа системы: ...

**DOM:** 

Рисунок 1 – Схема системы

 $2.$ Разработайте имитационную модель системы в программе AnyLogic (3 балла).

\*Используйте говорящие названия объектов в модели

 $\alpha$  in  $\alpha$ 

### Рисунок 2 - Имитационная модель системы в AnyLogic

Таблица 1 – Настроенные параметры и действия свойств элементов модели

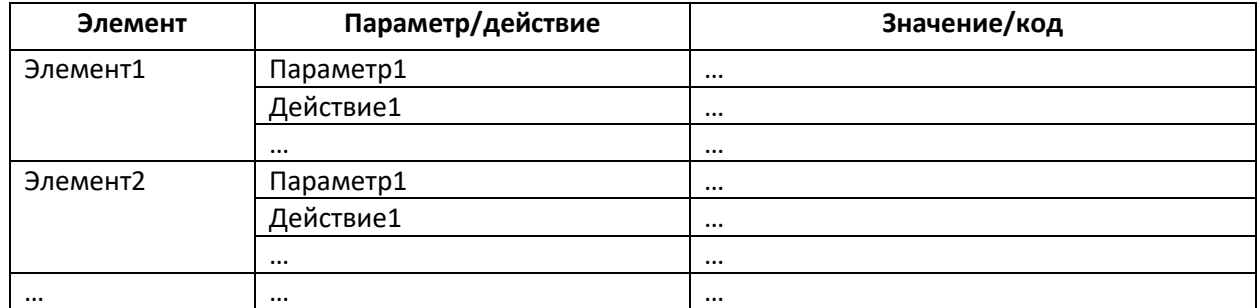

a a a

Рисунок 3 – Результаты работы (запуска) модели

\* Отобразите окна инспекта некоторых блоков на рисунке результатов работы модели

#### $3.$ Создайте 2D и 3D анимацию модели (1 балл).

**DOM:** 

Рисунок 4 – 2D анимация

**ALCOHOL** 

Рисунок 5 - 3D анимация

Осуществите сбор статистики работы модели, добавьте минимум 1 4. диаграмму для ресурса, 1 диаграмму для очереди, 1 временной график, 1 гистограмму, 1 блок измерения времени. Для каждого ресурса определите коэффициент загрузки, среднее время обработки, число транзактов/агентов получивших отказ в обслуживании. Для каждой очереди определите среднюю длину очереди, среднее время пребывания требований в очереди (1 балл).

 $\alpha$  and

Рисунок 6 - Диаграммы для ресурсов

 $\alpha$  and

Рисунок 7 - Диаграммы для очередей

 $\sim 1000$ 

Рисунок 8 – Графики

**DOM** 

Рисунок 9 – Гистограммы

Измерение времени: блоки или код для измерения времени.

Приведите код или параметры элементов для определения и визуализации статистических данных.

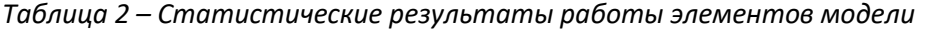

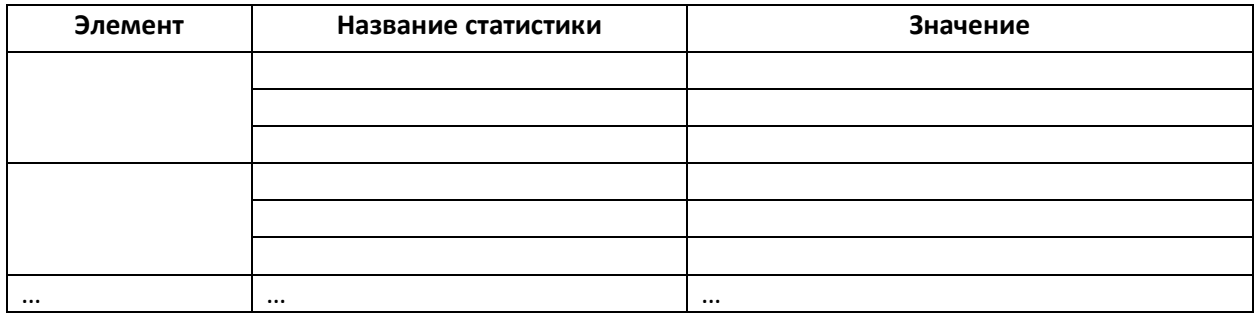

5. Добавьте на экран эксперимента и запуска модели элемент управления интенсивностью поступления агентов. Увеличьте в 2 раза интенсивность поступления агентов. Опишите словами, как изменятся результаты моделирования работы системы. Уменьшите в 2 раза по сравнению с исходным значением интенсивность поступления требований. Опишите словами, как изменятся результаты моделирования работы системы (1 балл).

*Рисунок 10 – Экран эксперимента и запуска модели с элементом управления интенсивностью поступления агентов*

**ALCOHOL** 

*Рисунок 11 – Работа модели при увеличении в 2 раза интенсивности поступления агентов*

Выводы об изменении результатов работы системы и ее элементов при увеличении в 2 раза интенсивности поступления агентов: …

**DOM:** 

*Рисунок 12 – Работа модели при уменьшении в 2 раза интенсивности поступления агентов*

Выводы об изменении результатов работы системы и ее элементов при уменьшении в 2 раза интенсивности поступления агентов: …

**6. Проведите эксперимент по варьированию минимум 2-х параметров модели и визуализируйте результаты. При визуализации отобразите значения варьируемых параметров и значения минимум 2 -х результатов работы системы (2 балла).**

**ALCOHOL** 

*Рисунок 13 – Таблица AnyLogic параметров вариабельности параметров модели*

**DOM:** 

*Рисунок 14 – Полученные/собранные данные в форме таблицы, отображающие значения варьируемых параметров и значений результатов работы системы*

Действия Java для сбора и визуализации данных: …

**7. Выберите целевую функцию, которая связана с потенциальной целью/назначением анализа системы. Проведите оптимизационный эксперимент. Опишите полученный результат (1 балл).**

Целевая функция: …

Минимизация/максимизация целевой функции: …

n a n

*Рисунок 15 – Таблица AnyLogic параметров вариабельности параметров модели в эксперименте по оптимизации*

*Рисунок 16 – Результаты эксперимента по оптимизации*

Выводы о результатах оптимизационного эксперимента: …